IBM DB2 Information Integrator OmniFind Edition

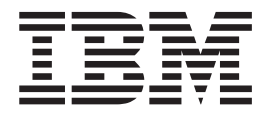

# Release-Informationen

*Version 8.2.2*

IBM DB2 Information Integrator OmniFind Edition

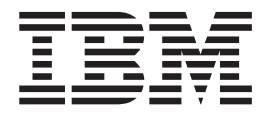

# Release-Informationen

*Version 8.2.2*

#### **Hinweis**

Vor Verwendung dieser Informationen und des darin beschriebenen Produkts sollten Sie die allgemeinen Informationen unter ″Bemerkungen″ lesen.

Dieses Dokument enthält proprietäre Informationen von IBM. Sie werden mit einer Lizenzvereinbarung zur Verfügung gestellt und durch Urheberrechtsgesetze geschützt. Die Informationen in dieser Veröffentlichung enthalten keine Produktgarantien.

Sie können IBM Veröffentlichungen online oder über Ihren lokalen IBM Ansprechpartner bestellen.

- v Veröffentlichungen bestellen Sie online über das IBM Publications Center unter der Internetadresse: [www.ibm.com/shop/publications/order](http://www.ibm.com/shop/publications/order)
- v Ihren lokalen IBM Ansprechpartner finden Sie über die Internetsite ″IBM Directory of Worldwide Contacts″ unter der Internetadresse: [www.ibm.com/planetwide](http://www.ibm.com/planetwide)

Diese Veröffentlichung ist eine Übersetzung des Handbuchs *IBM DB2 Information Integrator OmniFind Edition Release Notes, Version 8.2.2,* herausgegeben von International Business Machines Corporation, USA

© Copyright International Business Machines Corporation 2005 © Copyright IBM Deutschland GmbH 2005

Informationen, die nur für bestimmte Länder Gültigkeit haben und für Deutschland, Österreich und die Schweiz nicht zutreffen, wurden in dieser Veröffentlichung im Originaltext übernommen.

Möglicherweise sind nicht alle in dieser Übersetzung aufgeführten Produkte in Deutschland angekündigt und verfügbar; vor Entscheidungen empfiehlt sich der Kontakt mit der zuständigen IBM Geschäftsstelle.

Änderung des Textes bleibt vorbehalten.

Herausgegeben von: SW TSC Germany Kst. 2877 Juli 2005

# **Inhaltsverzeichnis**

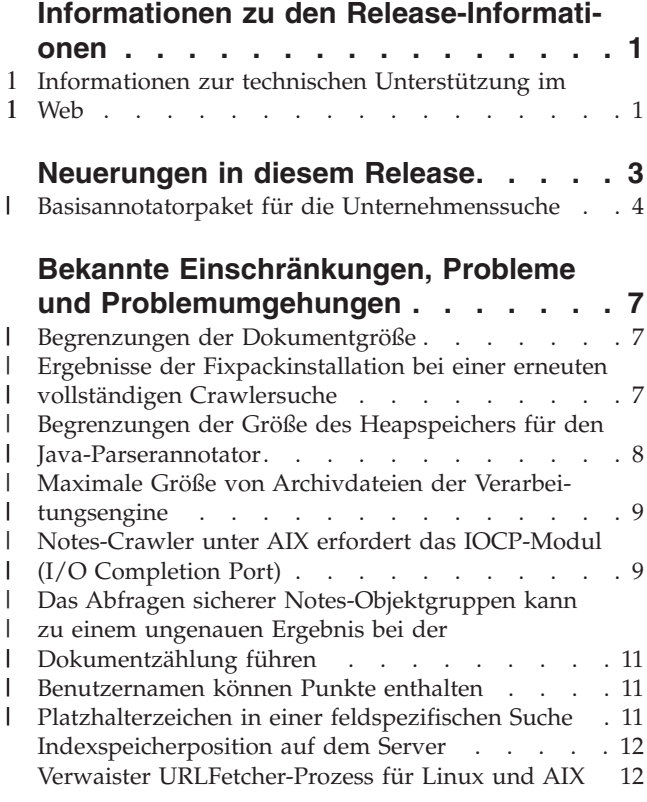

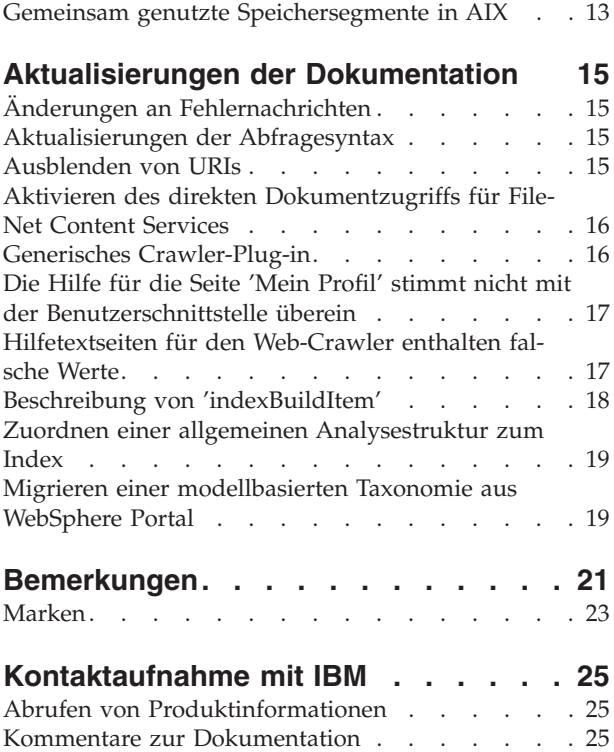

# <span id="page-6-0"></span>**Informationen zu den Release-Informationen**

In den Release-Informationen werden die Neuerungen in diesem Release, bekannte Einschränkungen, Probleme, Problemumgehungen und die Aktualisierungen der Dokumentation für IBM DB2 Information Integrator OmniFind Edition Version 8.2.2 (Version 8.2 mit Fixpack 2) beschrieben.

DB2 II OmniFind Edition Version 8.2.2 ist nur ein Upgrade. Sie müssen über Version 8.2 oder Version 8.2.1 verfügen, bevor Sie Version 8.2.2 installieren können.

Bevor Sie unter SuSE Linux Enterprise Server 9 installieren, überprüfen Sie die [Unterstützungswebsite](http://www.ibm.com/software/data/integration/db2ii/supportwomnifind.html) von DB2 II OmniFind Edition Version 8.2.2 auf Problemumgehungen und Aktualisierungen.

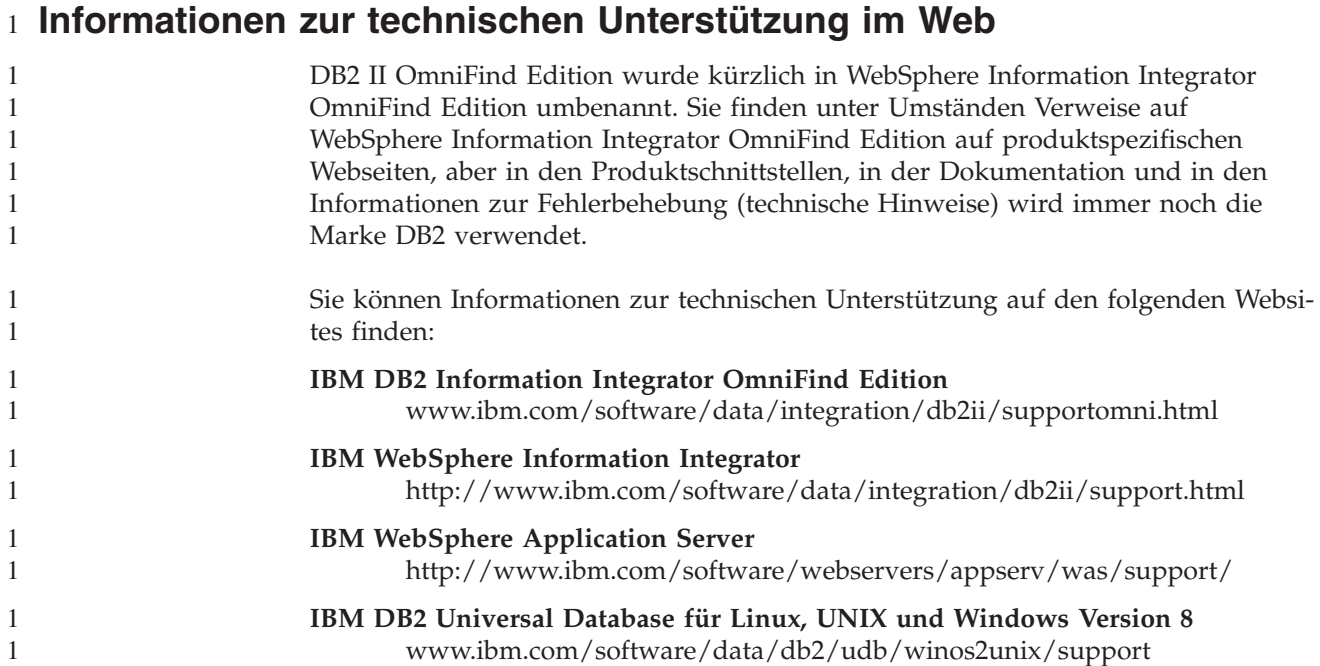

# <span id="page-8-0"></span>**Neuerungen in diesem Release**

In IBM DB2 Information Integrator OmniFind Edition Version 8.2.2 stehen die folgenden Funktionen zur Verfügung:

### **Betriebssysteme**

In Version 8.2.2 werden die folgenden zusätzlichen Betriebssysteme unterstützt:

- v AIX 5.3 (erfordert die Wartungsstufe 1 und die temporäre Programmkorrektur für C++ Runtime für AIX vom August 2004)
- v SuSE Linux Enterprise Server 9 mit Service-Pack 1 (UnitedLinux SP1) (erfordert libstdc++-3.3.3-43.28)

Bevor Sie unter SuSE Linux Enterprise Server 9 installieren, überprüfen Sie die [Unterstützungswebsite](http://www.ibm.com/software/data/integration/db2ii/supportwomnifind.html) von DB2 II OmniFind Edition Version 8.2.2 auf Problemumgehungen und Aktualisierungen.

### **Große Dokumente**

Objektgruppen können Dokumente mit einer Größe von bis zu 32 MB enthalten.

### **Sicherheit auf Dokumentebene für Domino-Dokumente**

- v Echtzeitprüfung (während der Abfrageverarbeitung) von Berechtigungsnachweisen eines Benutzers mit Zugriffssteuerungen, die vom nativen Repository verwaltet werden.
- v Benutzerprüfung über Benutzerprofile und eine LDAP-Benutzerregistry. Durch die Speicherung von Berechtigungsnachweisen in einem verschlüsselten Format müssen Benutzer nicht jedesmal Berechtigungsnachweise angeben, wenn sie eine Domino-Quelle abfragen.

#### **Crawler**

- v Notes-Crawler: Die Möglichkeit, neben Datenbanken, Sichten und Ordnern auch Verzeichnisse zu durchsuchen.
- Web-Crawler:
	- Benutzerschnittstellenunterstützung zum Durchsuchen kennwortgeschützter Websites (für Sites, die HTTP-Basisauthentifizierung oder formularbasierte Authentifizierung verwenden).
	- Die Möglichkeit, Websites zu durchsuchen, die von Proxy-Servern bereitgestellt werden.
	- Die Möglichkeit, benutzerdefinierte Nachrichten für Seiten mit normalen Fehlern zurückzugeben.

### **Suchqualität**

- Verbundsuche (die Möglichkeit, mehr als eine Objektgruppe gleichzeitig zu durchsuchen).
- Unterstützung für abschließende Platzhalterzeichen in Abfragen.
- Unterstützung für das Anpassen der Anzeigelänge von Zusammenfassungen in Suchergebnissen.
- v Benutzerschnittstellenunterstützung für das Ausblenden von Suchergebnissen vom selben URI.

### <span id="page-9-0"></span>**Linguistische Analyse**

- Unterstützung für Unstructured Information Management Architecture (UIMA), wodurch benutzerdefinierte Textanalysen für Dokumente in einer Objektgruppe vorgenommen werden können.
- Unterstützung für native XML-Suche.
- Unterstützung für benutzerdefinierte Synonymverzeichnisse.

### **API und Suchanwendung**

- v Benutzerschnittstellenunterstützung zum Konfigurieren und Überwachen der benutzerdefinierten Clientanwendungen für die Datenempfangsfunktion.
- v Ein generisches Crawler-Plug-in, mit dem benutzerdefinierte Sicherheitsund Geschäftsregeln angegeben werden können.
- Viele funktionale Erweiterungen der Mustersuchanwendung, um Abfragefunktionen, Suchergebnisoptionen, Verbundsuche und Sicherheit auf Dokumentebene zu veranschaulichen.

# **Basisannotatorpaket für die Unternehmenssuche** |

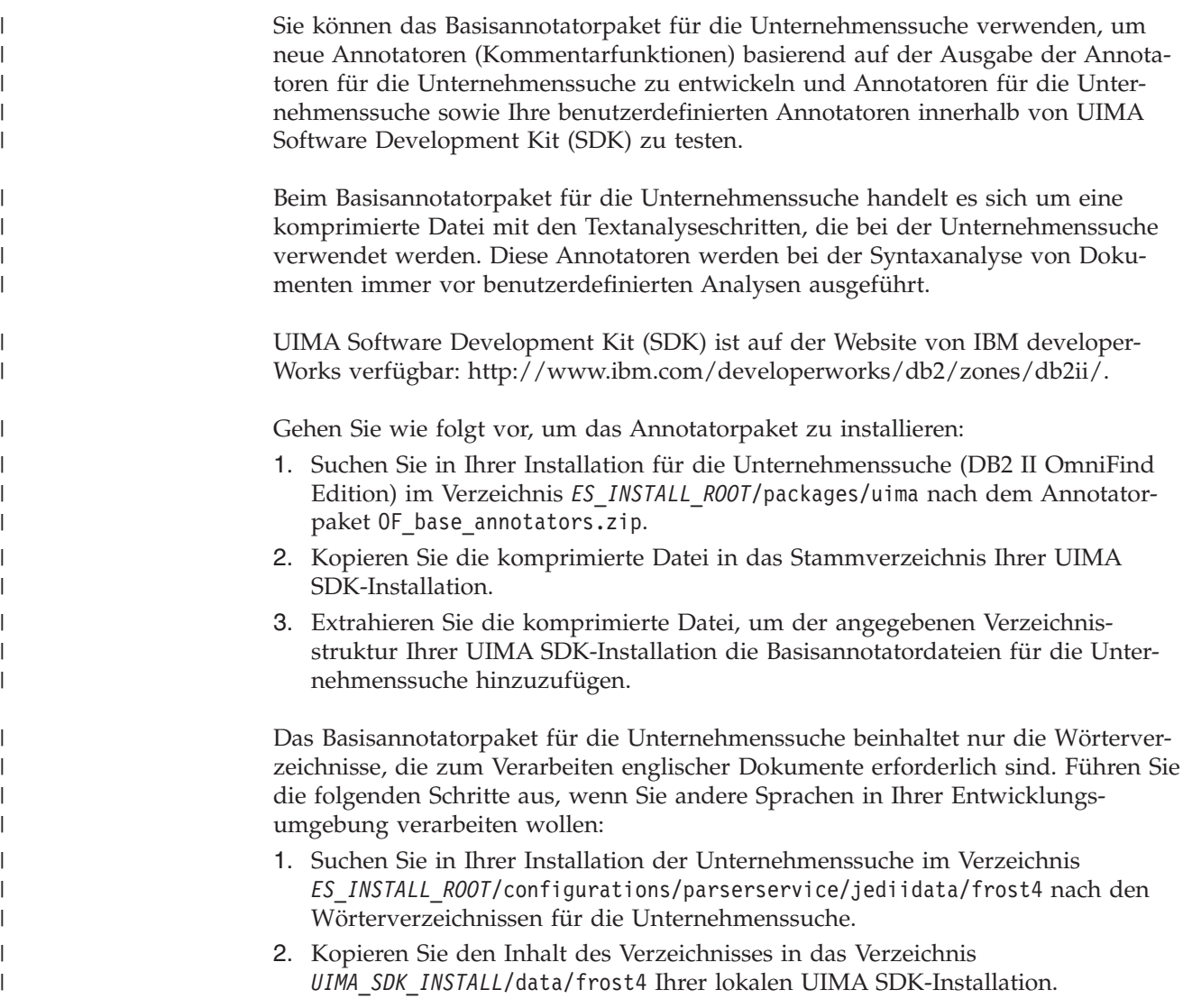

Gehen Sie wie folgt vor, um zu überprüfen, ob UIMA SDK erfolgreich installiert wurde:

- 1. Öffnen Sie CAS Visual Debugger (CVD) im folgenden Verzeichnis: UIMA\_SDK\_INSTALL/bin/cvd[.bat/.sh].
- 2. Klicken Sie **Run** → **load TAE** an.

| | | | | | | | | |

> | | | | | | | | | | | | | | |

> | | | | | |

| | |  $\overline{1}$ |

- 3. Suchen Sie die TAE-Kennungsdatei of\_tokenization.xml im Verzeichnis UIMA\_SDK\_INSTALL/docs/examples/descriptors/analysis\_engine.
- 4. Laden Sie ein Beispieldokument, und führen Sie TAE aus. Daraufhin werden Ihnen Annotationen (ergänzende Kommentare) des Typs 'uima.tt.TokenAnnotation' in CVD angezeigt.

Gehen Sie wie folgt vor, um Annotatoren für die Unternehmenssuche für Ihre Verarbeitung zu verwenden:

1. Schließen Sie einen Verweis auf die Datei of\_typesystem.xml im Abschnitt **typeSystem** Ihrer benutzerdefinierten Annotatorkennung ein, wenn Ihr benutzerdefinierter Annotator Typen verwendet, die von Annotatoren für die Unternehmenssuche definiert werden. Die Datei of\_typesystem.xml befindet sich im Verzeichnis

UIMA\_SDK\_INSTALL/docs/examples/descriptors/analysis\_engine. Ein Beispiel dazu, wie Verweise auf Dateien eingeschlossen werden können, finden Sie in der Datei jtok.xml im Verzeichnis analysis\_engine.

- 2. Erstellen Sie eine zusammengefasste TAE-Kennung, die die Datei of tokenization.xml und Ihre benutzerdefinierte Annotatorkennung einschließt.
- 3. Verwenden Sie beim Testen innerhalb von UIMA SDK die zusammengefasste TAE-Kennung.

Wenn Sie eine PEAR-Datei erstellen, um Ihren Annotator für die Unternehmenssuche hochzuladen, stellen Sie sicher, dass diese PEAR-Datei nur Ihre benutzerdefinierte Annotatorkennung enthält. Sie darf keine der folgenden Dateien enthalten: of\_tokenization.xml, of\_typesystem.xml, der Inhalt von of\_base\_annotators.zip oder die unter Schritt 2 erstellte zusammengefasste Kennung.

Weitere Information zu den Analysefunktionen der Unternehmenssuche finden Sie in den Themen ″Custom Text Analysis Integration″ und ″Text Analysis included in enterprise search″ in **Information - Unterstützung** oder im Handbuch *Programming Guide and API Reference for Enterprise Search*.

# <span id="page-12-0"></span>**Bekannte Einschränkungen, Probleme und Problemumgehungen**

In diesen Informationen werden die bekannten Einschränkungen, Probleme und Problemumgehungen für DB2 Information Integrator OmniFind Edition Version 8.2.2 beschrieben.

Mögliche Einschränkungen können unter Umständen auch für andere Releases des Produkts gelten.

#### **Begrenzungen der Dokumentgröße** |

| | | |

| |

| | | | |

| | | |

| | | |

| | | | |

 $\mathbf{I}$ 

| | | Dokumente mit einer Größe bis zu 32 MB können durchsucht und indexiert werden. DB2 Universal Database-Tabellen mit LOB-Daten können nur durchsucht und indexiert werden, wenn die Daten die Gesamtbegrenzung der Dokumentgröße von 32 MB einhalten.

Ignorieren Sie Anweisungen in den Hilfedateien zu Crawler-Merkmalen, die angeben, dass die maximale Seitengröße über 32 MB liegen kann.

# **Ergebnisse der Fixpackinstallation bei einer erneuten vollständigen Crawlersuche**

Nachdem Sie DB2 II OmniFind Edition Version 8.2.2 installiert haben, werden alle Dokumente erneut durchsucht, ausgenommen diejenigen, die von Web- und NNTP-Crawlern durchsucht wurden.

Wenn Sie die Nicht-Web- und Nicht-NNTP-Crawler erstmals nach der Installation von Version 8.2.2 starten, werden alle Dokumente in allen Datenquellen erneut durchsucht und indexiert. Dabei handelt es sich nicht nur um Dokumente, die neu sind oder geändert wurden, seitdem die Datenquelle zuletzt durchsucht wurde.

Nachdem alle Dokumente in jeder Tabelle, in jedem Verzeichnis oder in jedem Ordner in der Objektgruppe durchsucht worden sind, wechseln die Crawler zur normalen Aktualisierungsverarbeitung und starten die Crawlersuche nur noch für neue oder geänderte Dokumente.

Normalerweise ist eine erneute vollständige Crawlersuche nur erforderlich, wenn es Änderungen an der Konfiguration des Crawlers erforderlich machen. Wenn sich zum Beispiel die Anzeigenamen für Felder oder Spalten in einer Datenquelle ändern, muss der Crawler anschließend alle Dokumente erneut durchsuchen, damit die neuen Informationen mit den Dokumenten indexiert werden können.

Die erneute vollständige Crawlersuche, die nach der Installation von Version 8.2.2 automatisch ausgeführt wird, beansprucht Zeit, aber beeinflusst nicht die Qualität des Indexes für die Unternehmenssuche.

#### <span id="page-13-0"></span>**Begrenzungen der Größe des Heapspeichers für den Java-Parserannotator** | |

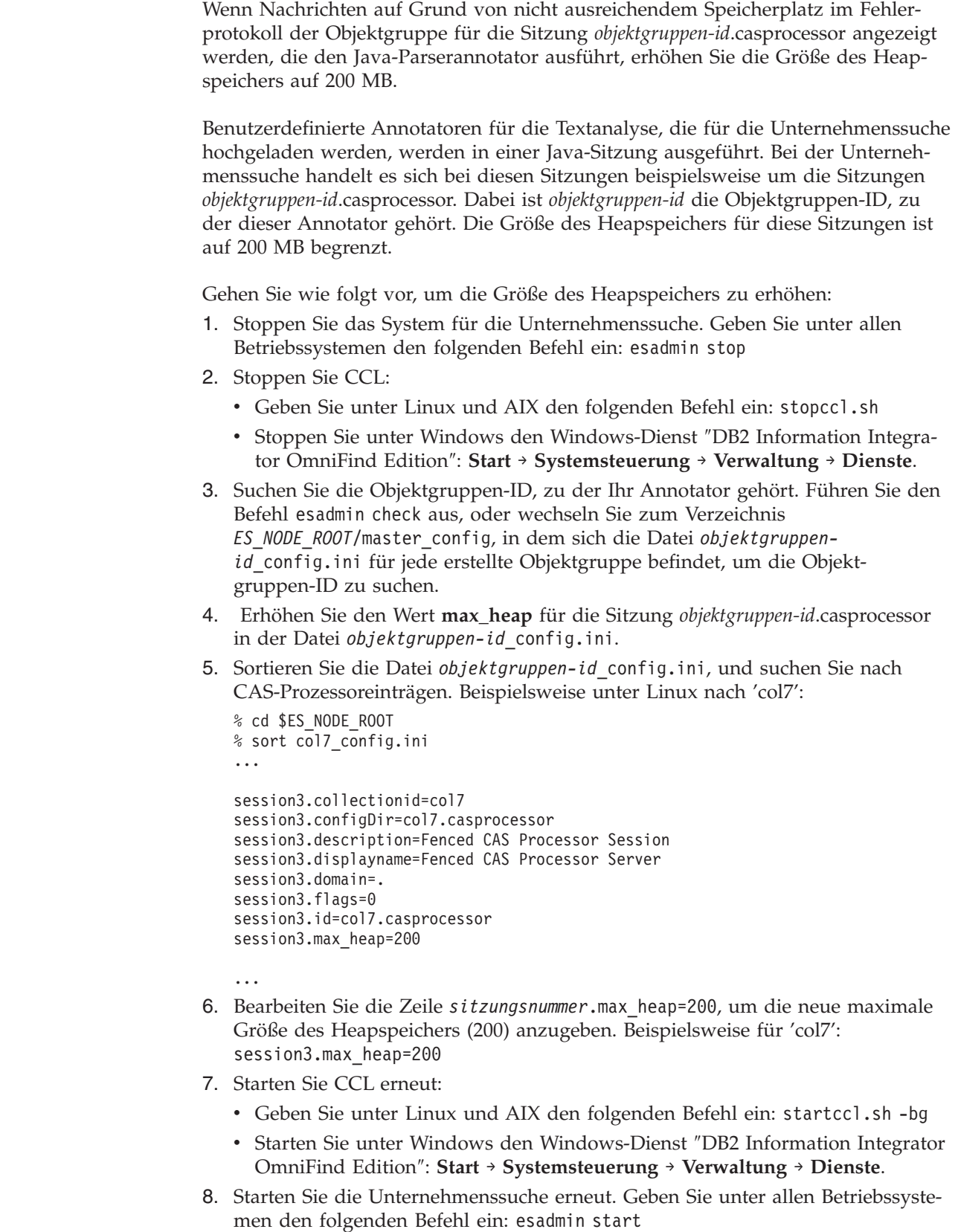

| | | |

| | | | | |

| | | | | | | | | | | | | | | | | | | | | | | | | | | | | | | | | | | |  $\perp$ | |

<span id="page-14-0"></span>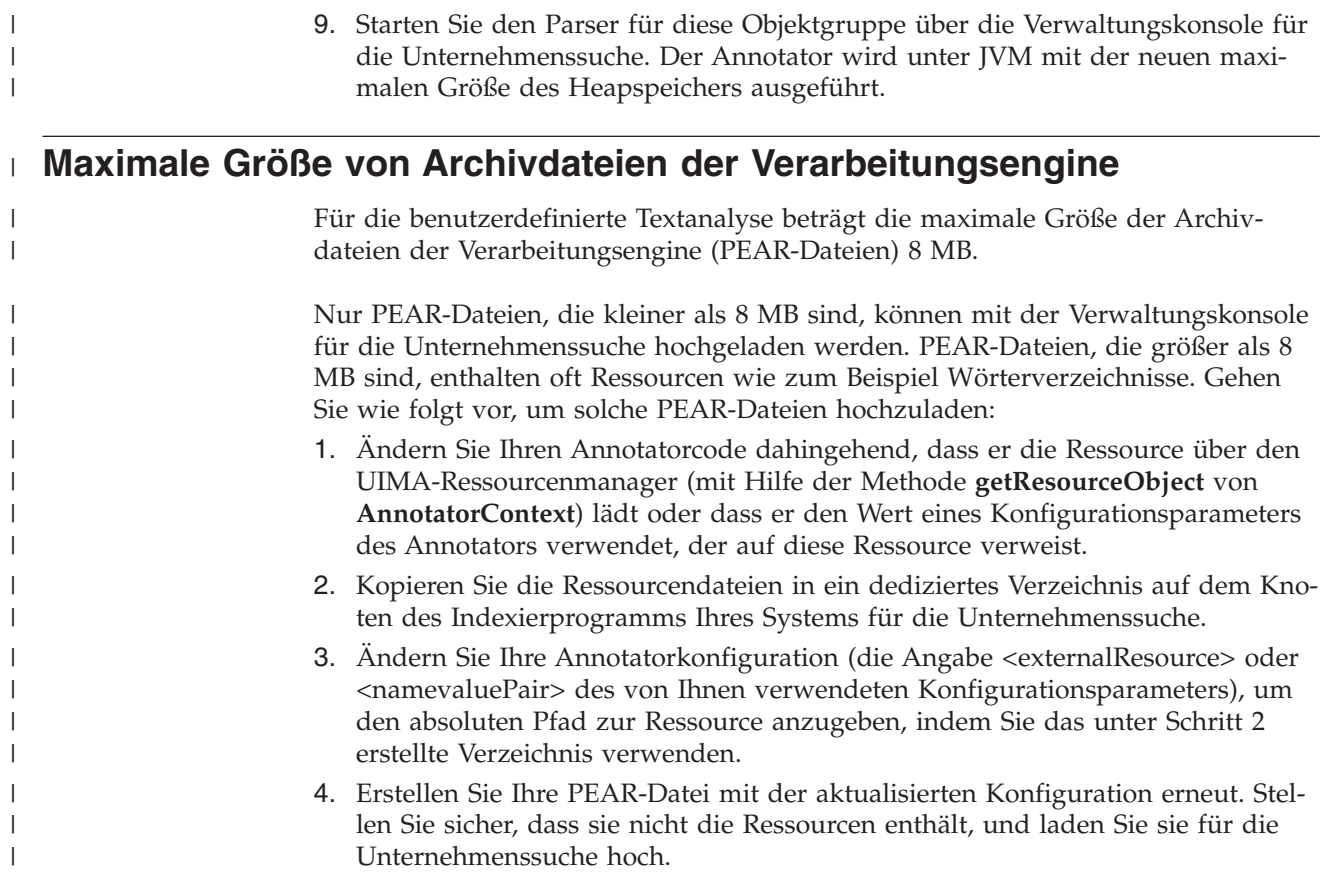

# **Notes-Crawler unter AIX erfordert das IOCP-Modul (I/O Completion** | **Port)** |

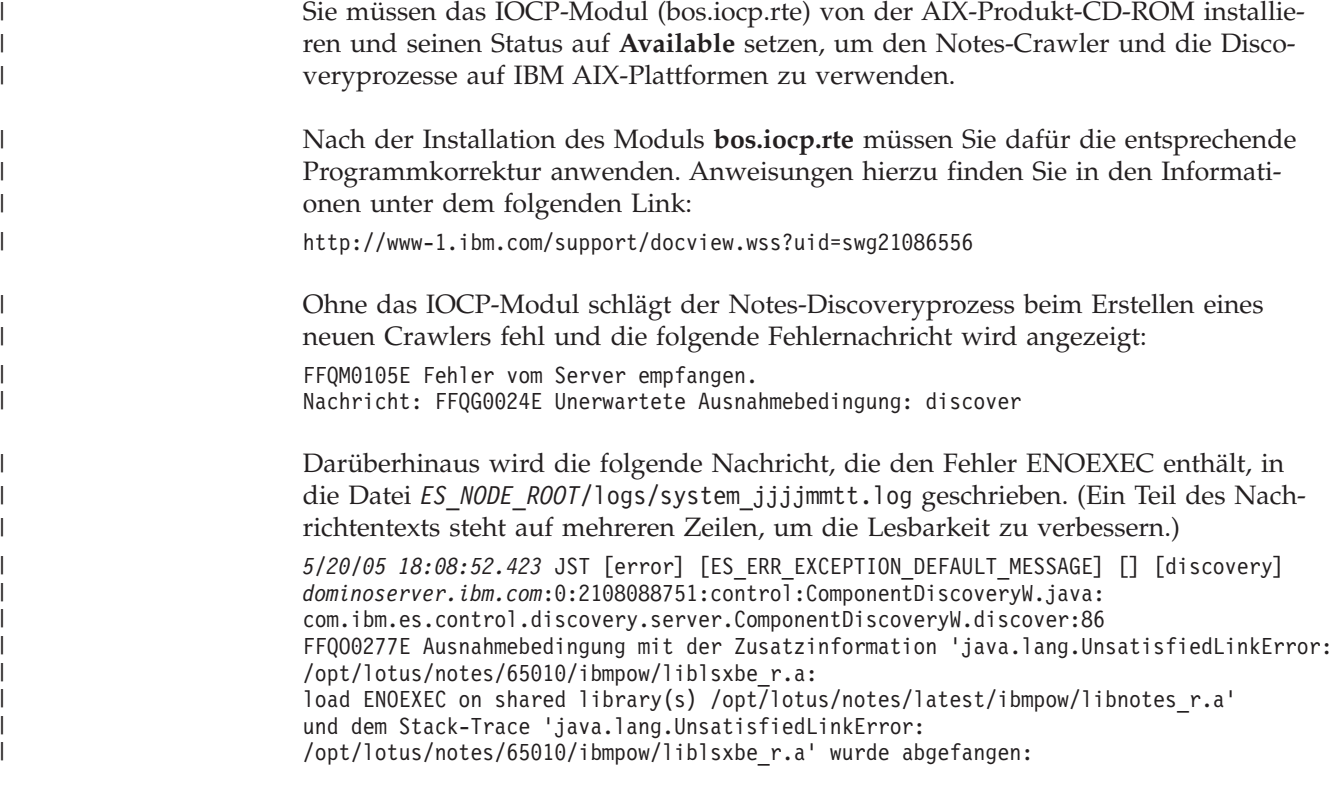

```
load ENOEXEC on shared library(s) /opt/lotus/notes/latest/ibmpow/libnotes_r.a
   at java.lang.ClassLoader$NativeLibrary.load(Native Method)
   at java.lang.ClassLoader.loadLibrary0(ClassLoader.java:2120)
   at java.lang.ClassLoader.loadLibrary(ClassLoader.java:1998)
   at java.lang.Runtime.loadLibrary0(Runtime.java:824)
   at java.lang.System.loadLibrary(System.java:908)
   at lotus.domino.NotesThread.load(NotesThread.java:306)
   at lotus.domino.NotesThread.checkLoaded(NotesThread.java:327)
   at lotus.domino.NotesThread.sinitThread(NotesThread.java:181)
   at com.ibm.es.crawler.discovery.notes.NotesLibrary$NotesOperation.discover
      (Unknown Source)
   at com.ibm.es.crawler.discovery.api.DiscoveryAPI.discover(Unknown Source)
   at com.ibm.es.control.discovery.server.ComponentDiscoveryW.discover
      (ComponentDiscoveryW.java:72)
   at sun.reflect.NativeMethodAccessorImpl.invoke0(Native Method)
   at sun.reflect.NativeMethodAccessorImpl.invoke(NativeMethodAccessorImpl.java:85)
   at sun.reflect.NativeMethodAccessorImpl.invoke(NativeMethodAccessorImpl.java:58)
   at sun.reflect.DelegatingMethodAccessorImpl.invoke
      (DelegatingMethodAccessorImpl.java:60)
   at java.lang.reflect.Method.invoke(Method.java:391)
   at com.ibm.es.ccl.sessionwrapper.CallThread.run(CallThread.java:77)
Stellen Sie sicher, dass das IOCP-Modul korrekt installiert ist, bevor Sie einen
Notes-Crawler erstellen:
1. Geben Sie den folgenden Befehl lslpp ein, um sicherzustellen, dass das IOCP-
   Modul auf dem Crawler-Server installiert ist:
   $ lslpp -l bos.iocp.rte
   Die Ausgabe des Befehls lslpp ähnelt dem folgenden Beispiel:
   Fileset Level State Description
   ------------------------------------------------------------------------
   Path: /usr/lib/objrepos
     bos.iocp.rte 5.2.0.10 COMMITTED I/O Completion Ports API
   Path: /etc/objrepos
     bos.iocp.rte 5.2.0.10 COMMITTED I/O Completion Ports API
2. Geben Sie den folgenden Befehl lsdev ein, um sicherzustellen, dass der IOCP-
   Port den Status Available hat:
   $ lsdev -Cc iocp
   Die Ausgabe des Befehls lsdev muss mit dem folgenden Beispiel übereinstim-
   men:
   iocp0 Available I/O Completion Ports
3. Wenn der Status des IOCP-Ports Defined ist, führen Sie die folgenden Schritte
   aus, um den Status in Available zu ändern:
   a. Melden Sie sich am Crawler-Server als Root an, und setzen Sie den folgen-
      den Befehl ab:
      # smit iocp
   b. Wählen Sie Change / Show Characteristics of I/O Completion Ports, und
      ändern Sie STATE to be configured at system restart von Defined in Avai-
      lable.
   c. Starten Sie den Crawler-Server erneut.
   d. Geben Sie den Befehl lsdev erneut ein, und bestätigen Sie, dass der Status
      des IOCP-Ports in Available geändert wurde.
```
| | | | | | |  $\perp$ | | | | | | | | |  $\perp$ | | |

| | | | | | | |  $\perp$  $\perp$ | | | | | | | | | | | | | | | | | | | |

 $\overline{1}$ 

#### <span id="page-16-0"></span>**Das Abfragen sicherer Notes-Objektgruppen kann zu einem ungenauen Ergebnis bei der Dokumentzählung führen** | |

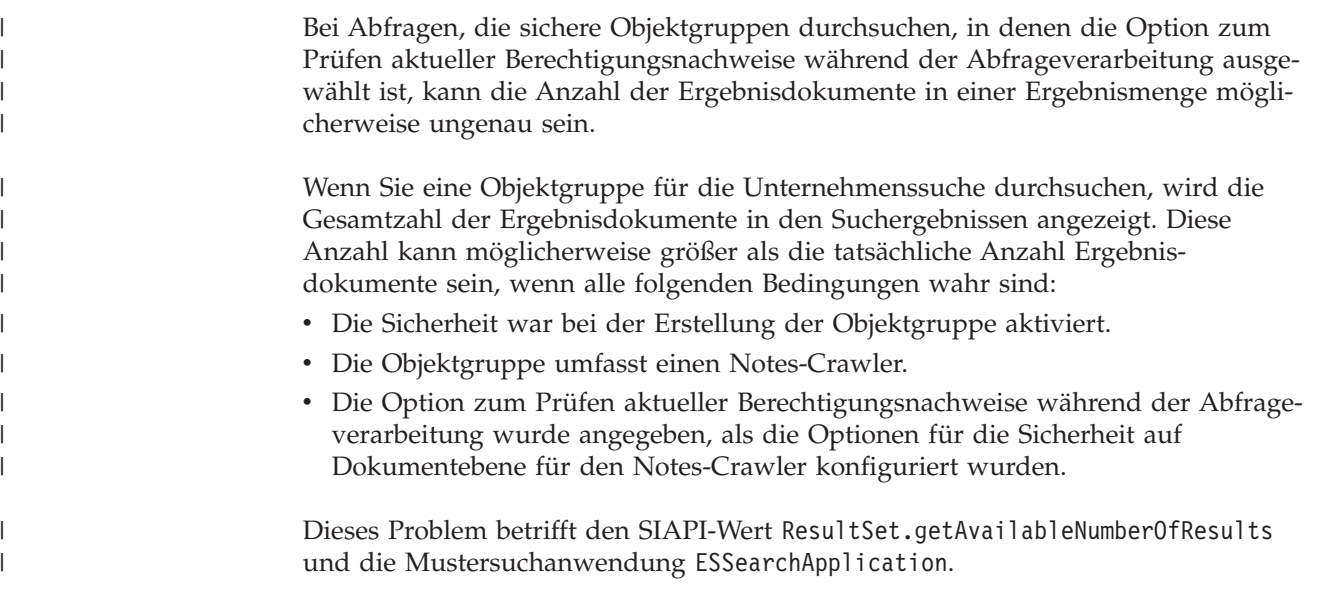

# **Benutzernamen können Punkte enthalten**

| | |

| | | | |

| | | | | | | | | | | | |

| | Die Onlineanweisungen zum Hinzufügen von Administratornamen für die Unternehmenssuche sind falsch.

Wenn Sie die Verwaltungskonsole für die Unternehmenssuche verwenden, um dem System eine Administrator-ID für die Unternehmenssuche hinzuzufügen, wird auf den Anweisungen auf der Seite angegeben, dass der Benutzername keinen Punkt enthalten kann. Diese Anweisung ist falsch. Benutzernamen mit Punkten (zum Beispiel j\_user@this.company.com) sind zulässig.

# **Platzhalterzeichen in einer feldspezifischen Suche**

Die Verwendung von *feld:präfix\** als Abfragebegriff ist im Allgemeinen zulässig. DB2 II OmniFind Edition ruft Dokumente ab, die Wörter enthalten, die mit *präfix* beginnen und als Elemente das Felds mit der Bezeichnung *feld* markiert sind. Es gibt eine Ausnahme zu dieser Regel: Bei einigen Sonderfeldern, für die Platzhalterzeichen weniger relevant sind, wird der Abfragebegriff *feld:präfix\** so behandelt, als wäre er *feld:präfix*. Dies gilt für die folgenden Sonderfelder:

- site
- $\cdot$  link
- docid
- samegroupas
- url
	- group (Newsgroup, die *site* ähnelt, aber für NNTP verwendet wird)

Beispiel: Die Abfrage *url:porta\** gibt möglicherweise keine Ergebnisse zurück, die Abfrage *url:portal* hingegen gibt Ergebnisse zurück.

### <span id="page-17-0"></span>**Indexspeicherposition auf dem Server**

Wenn Sie eine Objektgruppe erstellen und eine andere Indexspeicherposition als die Standardposition im Datenstammverzeichnis auf dem Server angeben, wird die Verwendung des Plattenspeicherplatzes für diese nicht dem Standard entsprechende Indexspeicherposition nicht überwacht.

Falls Sie bei einer Installation mit mehreren Servern beim Erstellen einer Objektgruppe eine andere Indexspeicherposition als die Standardspeicherposition angeben wollen, muss die Indexspeicherposition zuerst auf allen Servern vorhanden sein.

## **Verwaister URLFetcher-Prozess für Linux und AIX**

**Problem:** Der Web-Crawler verwendet zwei Prozesse. Sobald ein Prozess beendet wird, sendet er einem zweiten Prozess das Signal zum Beenden. Ein Prozess kann manchmal unerwartet beendet werden, wodurch der andere Prozess für unbestimmte Zeit ausgeführt wird.

Sie können feststellen, dass dies passiert ist, wenn ein verwaister Prozess wie der folgende Prozess als Ausgabe des UNIX-Befehls ps angezeigt wird:

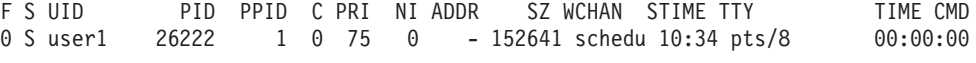

/opt/IBMJava2-141/jre/bin/java -classpath /.../URLFetcher.jar:...

Hinweis:

- v Die PPID (Parent Process ID, übergeordnete Prozess-ID) 1 zeigt an, dass der Prozess verwaist ist.
- v Das Vorhandensein von URLFetcher.jar im Klassenpfad zeigt an, dass es sich hierbei um einen Web-Crawler-Prozess handelt.

#### **Lösung**

Suchen Sie die Prozess-ID (PID) des verwaisten Prozesses, und brechen Sie diesen mit dem Befehl KILL ab. Im vorherigen Beispiel ist 26222 der verwaiste Prozess. Verwenden Sie unter Linux und AIX den Befehl KILL ohne Argument. In der Prozesstabelle werden Ihnen unter Umständen auch Einträge für untergeordnete Elemente angezeigt. Die Einträge für untergeordnete Elemente stehen für Threads, die vom verwaisten Prozess erstellt werden. Diese Einträge für untergeordnete Elemente sollten gelöscht werden, wenn Sie ihren übergeordneten Prozess mit dem Befehl KILL abbrechen.

Sobald Ihnen ein verwaister URLFetcher-Prozess angezeigt wird, sollten Sie den Prozess mit dem Befehl KILL abbrechen, denn falls dieser in der Prozesstabelle vorhanden ist, reserviert das Betriebssystem Ressourcen für ihn. Sie sollten regelmäßig überprüfen, ob diese verwaisten Prozesse vorhanden sind, insbesondere wenn Sie vermuten, dass der Web-Crawler abnormal beendet wurde. Falls die Prozesse vorhanden sind, brechen Sie diese mit dem Befehl KILL ab.

**Wichtig:** In DB2 II OmniFind Edition Version 8.2.1 treten verwaiste Prozesse selten auf, weil der URLFetcher-Prozess sich selbst beendet, sobald er feststellt, dass die Komponente C++ nicht mehr vorhanden ist. Wenn das Problem auftritt, achten Sie darauf, dass Sie nicht versehentlich die Editiersitzung httpauth.ini eines anderen Benutzers mit dem Befehl KILL abbrechen.

Das Dienstprogramm HTTPAuthEdit ist eine JVM, die über die JAR-Datei URLFetcher ausgeführt wird, und in der Prozesstabelle ähnlich aussehen kann.

# <span id="page-18-0"></span>**Gemeinsam genutzte Speichersegmente in AIX**

Wenn die Nachricht SQL1224N unter AIX angezeigt wird, haben Sie möglicherweise die Anzahl gemeinsam genutzter Speichersegmente überschritten, die von AIX zugelassen werden.

Informationen zum Beheben dieses Problems finden Sie im Thema ″[SQL1224N](http://www-1.ibm.com/support/docview.wss?uid=swg21079674) Gemeinsam genutzte [Speichersegmente](http://www-1.ibm.com/support/docview.wss?uid=swg21079674)″ auf der Website der IBM Unterstützungsfunktion.

# <span id="page-20-0"></span>**Aktualisierungen der Dokumentation**

Die Aktualisierungen der Dokumentation schließen Korrekturen an der Dokumentation für Version 8.2.2 von DB2 Information Integrator OmniFind Edition sowie kleinere Zusätze ein.

# **Änderungen an Fehlernachrichten**

Fehlernachrichten wurden aktualisiert, nachdem die Dokumentation zur Übersetzung gesendet wurde.

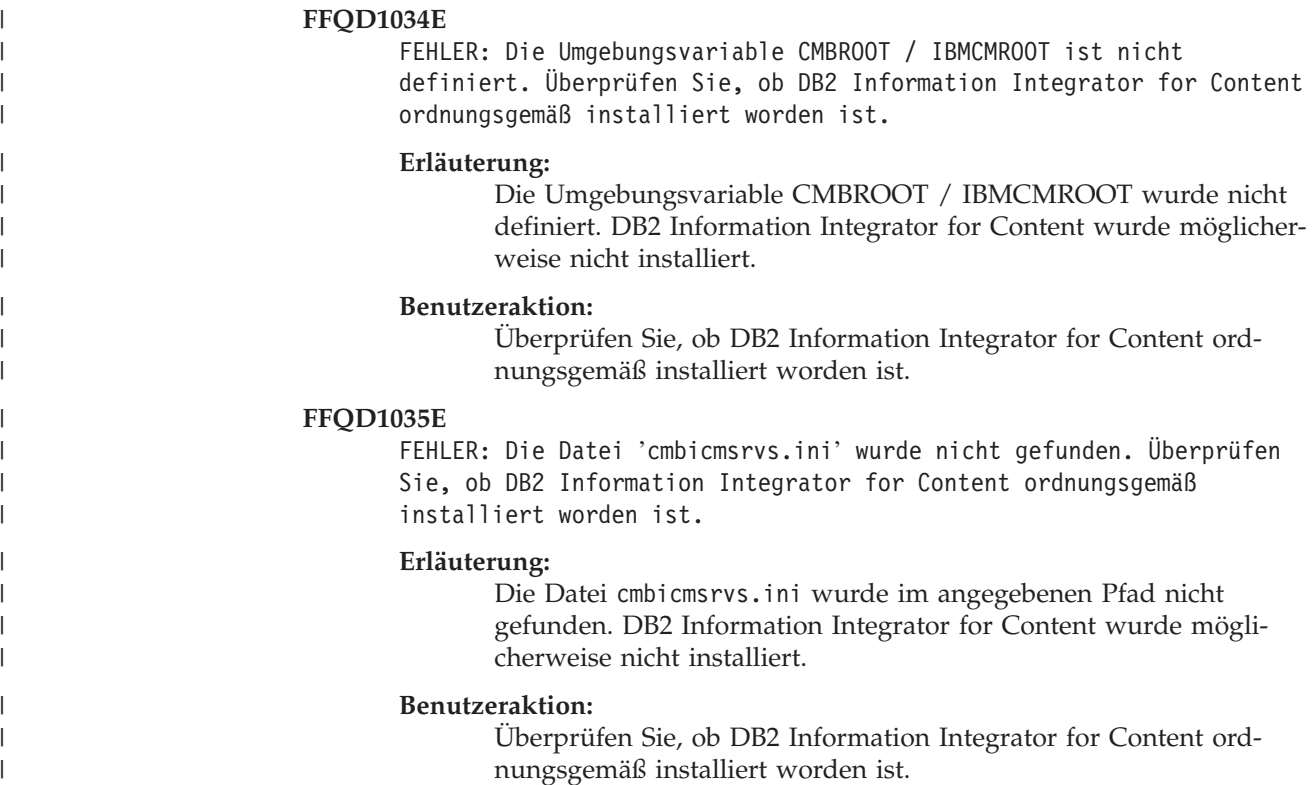

## **Aktualisierungen der Abfragesyntax**

Eine Abfrage, die aus einem einzelnen Begriff mit Minuszeichen (−) besteht, ist ungültig. Ein Begriff mit Minuszeichen kann nur als Nachfilter verwendet werden, jedoch nicht zum Generieren von Ergebnissen.

Das Thema "Query syntax", das die Syntaxtypen beschreibt, die für Suchabfragen angewendet werden können, finden Sie im Handbuch *Programming Guide and API Reference* (iiysp.pdf) und in **Information - Unterstützung**.

## **Ausblenden von URIs**

Themen zum Ausblenden von URIs in den Suchergebnissen enthalten irreführende und falsche Informationen.

v In der Dokumentation ist angegeben, dass URIs für alle Typen von Datenquellen in den Suchergebnissen ausgeblendet werden können. Jedoch ist die Möglichkeit, <span id="page-21-0"></span>URIs auszublenden, auf Dokumente mit URLs beschränkt (d. h. Dokumente, die von einem Web- oder NNTP-Crawler durchsucht wurden).

• In der Dokumentation wird auch eine falsche Verwendung der Abfragesyntax samegroupas beschrieben. Sie müssen eine vollständig qualifizierte URL angeben, um dieses Schlüsselwort in einer Abfrage verwenden zu können. Sie können nicht den Namen einer Gruppe angeben, die erstellt wurde, um mehrere URIs zusammen auszublenden.

Geben Sie zum Beispiel den URI für eines der Dokumente in der Gruppe und nicht den Gruppennamen an, um Dokumente abzufragen, die zur gleichen Gruppe gehören (wie zum Beispiel eine Gruppe mit der Bezeichnung **News**):

Korrekt: samegroupas:http://mycompany.server3.com/news/ Falsch: samegroupas:news

### **Aktivieren des direkten Dokumentzugriffs für FileNet Content Services**

Wenn Sie den VeniceBridge-Crawler zum Durchsuchen von FileNet Content Services-Repositorys verwenden, die vom DB2 Information Integrator Content Edition-Server (ehemals VeniceBridge) verwaltet werden, arbeiten die FileNet Content Services-Zielbibliothek und FileNet Web Services mit dem FileNet Content Services-Connector und müssen für die Verwendung des direkten Dokumentzugriffs konfiguriert sein. Informationen zum Einrichten der Unterstützung für den direkten Dokumentzugriff finden Sie im Handbuch *Administrator's Guide* von FileNet Web Services und in der Dokumentation zur FileNet Content Services-Verwaltung.

### **Generisches Crawler-Plug-in**

Wenn Sie Crawlermerkmale konfigurieren, können Sie den Namen einer Java-Klasse angeben, die Sie verwenden wollen, um die Zugriffssteuerung auf Dokumentebene umzusetzen und um Metadaten Dokumenten in einem Index für die Unternehmenssuche zuzuordnen. Sie können ein generisches Crawler-Plug-in nicht mit Web- oder NNTP-Crawlern verwenden.

Das Crawler-Plug-in ist im Produkt implementiert, aber es wird nicht in der Dokumentation zur Unternehmenssuche beschrieben.

Das generische Crawler-Plug-in umfasst alle Funktionen des Sicherheitstoken-Plugins, das in Version 8.2 von DB2 II OmniFind Edition verfügbar war. Zwar wird das Sicherheitstoken-Plug-in immer noch unterstützt, doch es empfiehlt sich, stattdessen das generische Crawler-Plug-in zu verwenden.

Sie müssen eine neue Objektgruppe erstellen, um das Plug-in verwenden zu können. Sie können ein neues Plug-in nicht mit Objektgruppen verwenden, die Sie zuvor erstellt haben.

Das Plug-in besteht aus einer Java-Klasse, die für jedes Dokument aufgerufen wird, das der Crawler durchsucht. Der Java-Klasse werden die Dokumentkennung (URI), die zugeordneten Sicherheitstoken und die Metadaten übergeben. Die Klasse gibt eine neue oder geänderte Gruppe mit Sicherheitstoken und Metadaten zurück, oder die Klasse kann angeben, dass das Dokument ignoriert oder übersprungen werden soll.

Nachdem alle Dokumente im Crawlerbereich durchsucht worden sind, wird das Plug-in nur für neue oder geänderte Dokumente aufgerufen. Wenn Sie die Sicher<span id="page-22-0"></span>heitstoken und Metadaten für nicht aktualisierte Dokumente ändern wollen, durchsuchen Sie alle Dokumente im Crawlerbereich erneut, und reorganisieren Sie den Index.

#### **Umsetzen der Sicherheit mit dem Plug-in**

Die Sicherheit auf Dokumentenebene wird erreicht, indem jedem Dokument, das ein Crawler durchsucht, mindestens ein Sicherheitstoken (eine durch Kommata begrenzte Zeichenfolge) zugeordnet wird. Gruppen-IDs werden im Allgemeinen als Sicherheitstoken verwendet.

Standardmäßig wird jedem Dokument ein allgemein zugängliches Token zugeordnet, damit das Dokument jedem zur Verfügung gestellt werden kann. Das allgemein zugängliche Token kann durch einen vom Administrator bereitgestellten Wert oder durch einen Wert ersetzt werden, der aus einem Feld im durchsuchten Dokument extrahiert wird.

Mit dem Plug-in können Sie Ihre eigenen Geschäftsregeln anwenden, um den Wert der Sicherheitstoken für durchsuchte Dokumente zu ermitteln. Die jedem Dokument zugeordneten Sicherheitstoken werden im Index gespeichert. Sie werden dazu verwendet, Dokumente zu filtern, die mit den Sicherheitstoken übereinstimmen, und sicherzustellen, dass nur die Dokumente in den Suchergebnissen zurückgegeben werden, für die ein Benutzer die Berechtigung zum Anzeigen hat.

#### **Hinzufügen von Metadaten mit dem Plug-in**

Metadaten von Dokumenten, wie zum Beispiel Daten mit dem letzten Änderungsdatum oder Felddaten von Lotus Notes-Dokumenten, werden für alle durchsuchten Dokumente erstellt. Mit dem Crawler-Plug-in können Sie Ihre eigenen Geschäftsregeln anwenden, um den Wert der Metadaten zu ermitteln, die für jedes Dokument indexiert werden müssen.

Die Metadaten werden als Name/Wert-Paar definiert. Sie können die Metadaten mit einer Freiformatabfrage oder mit einer Abfrage durchsuchen, die den Feldnamen angibt.

Weitere Informationen zu diesem Thema und Informationen zum Muster-Plug-in-Code, den Sie mit Ihrer eigenen Logik modifizieren können, finden Sie auf der Unterstützungswebsite von DB2 II [OmniFind](http://www-306.ibm.com/software/data/integration/db2ii/supportomni.html) Edition.

# **Die Hilfe für die Seite 'Mein Profil' stimmt nicht mit der Benutzerschnittstelle überein**

Die Benutzerschnittstelle für die Mustersuchanwendung wurde nach dem Übersetzen der Dokumentation aktualisiert.

Auf der Seite **Mein Profil** in der Suchanwendung ESSearchApplication wurden die Bezeichnungen **Berechtigungsnachweise für Datenquellen** und **Datenquellenname** jeweils in **Berechtigungsnachweise für Domänen** und **Domänenname** geändert. Die Hilfedatei für diese Seite gibt immer noch die alten Bezeichnungen an.

## **Hilfetextseiten für den Web-Crawler enthalten falsche Werte**

In der Onlinehilfe zum Konfigurieren eines Web-Crawlers sind falsche Standardwerte angegeben.

Beachten Sie die folgenden Korrekturen, wenn Sie einen Web-Crawler konfigurieren.

### <span id="page-23-0"></span>**Seite 'Web-Crawler-Merkmale'**

- v Für **Anzahl gleichzeitig ausgeführter Threads für Dokumentabruf**, gibt die Onlinehilfe an, dass der Standard- und Maximalwert 200 ist. Der korrekte Standardwert ist 50. Der Maximalwert ist 200.
- v Für **Maximale Seitengröße** gibt die Onlinehilfe an, dass die zulässigen Werte im Bereich von 250 KB bis 10000 KB liegen. Der Maximalwert ist 32 MB.

### **Seite 'Erweiterte Web-Crawler-Merkmale'**

- v Für **Maximale Anzahl URL-Adressen** gibt die Onlinehilfe an, dass der Standardwert 2 000 000 000 URLs ist. Der korrekte Standardwert ist 3 000 000.
- v Für **Maximale Anzahl aktiver Hosts** gibt die Onlinehilfe an, dass der Standardwert 200 ist. Der korrekte Standardwert ist 500.
- v Für **Maximale Anzahl eindeutiger Dokumente** gibt die Onlinehilfe an, dass der Standardwert 7 000 000 ist. Der korrekte Standardwert ist 1 000 000.
- v Für **Prozentsatz zu durchsuchender neuer Dokumente** gibt die Onlinehilfe an, dass der Standardwert 99 Prozent ist. Der korrekte Standardwert ist 75 Prozent.
- v Für **Maximale Anzahl durchsuchter Dokumente im temporären Speicher** gibt die Onlinehilfe an, dass der Standardwert bei 5 000 000 Dokumenten liegt. Der korrekte Standardwert ist 500 000.

### **Seite 'Web-Crawler-Bereich'**

v Für **URL-Pfadtiefe** gibt die Onlinehilfe an, dass der Standardwert 25 ist. Der korrekte Standardwert ist 16.

# **Beschreibung von 'indexBuildItem'**

Im Handbuch *Programming Guide and API Reference* ist das Thema "Writing the index build configuration file" enthalten. Die Beschreibung für den Unterabschnitt "The <indexBuildItem> element" ist falsch.

Der Text sollte wie folgt lauten:

If type A is a subtype of type B (for example, ?Person? as a subtype to ?Entity?), and there are <indexBuildItem> elements Ia and Ib defined for both types, the processing is as follows:

- v Each index rule that is defined in Ib will be applied to feature structures of type B and feature structures of type A.
- v Each index rule that is defined in Ia will be applied to feature structures of type A.

With this processing, one rule can be defined that stores all ″Entity″ annotations under a span ″entity,″ which applies also for ″Person″ annotations, and another rule for ″Person″ annotations that creates an additional span named ″Person.″ Each rule is applied independently of other rules, so they can contain different <attributemapping> elements for the same features.

# <span id="page-24-0"></span>**Zuordnen einer allgemeinen Analysestruktur zum Index**

Die XML-Datei für die Zuordnung einer allgemeinen Analysestruktur zum Index muss xmlns und nicht xmlns:namespace verwenden.

Die XML-Datei muss mit den folgenden Anweisungen beginnen: <?xmlversion="1.0" encoding="UTF-8"?> <indexBuildSpecification xmlns="http://www.ibm.com/of/822/consumer/index/xml">

Hängen Sie nicht :namespace an das Attribut xmlns an. Andernfalls tritt die Fehlernachricht FFQT0138E auf, sobald der Parser gestartet wird.

Verwenden Sie <name> statt <typeName> im Element <indexBuildItem>. Die Musterkonfiguration enthält einen falschen Tag. Richtiges Element: <indexBuildItem><name>com.ibm.uima.tt.PersonAnnotation</name>

Falsches Element:

<indexBuildItem><typeName>com.ibm.uima.tt.PersonAnnotation</typeName>

# **Migrieren einer modellbasierten Taxonomie aus WebSphere Portal**

Im Handbuch *Verwaltung der Unternehmenssuche* erfordert das Thema "Modellbasierte Taxonomien aus WebSphere Portal migrieren" zusätzliche Informationen.

Wenn das Migrationsdienstprogramm erstmals ausgeführt wird, benötigt es den Pfad der WebSphere Portal-Installation. Anschließend werden die Konfigurationsdateien für die Unternehmenssuche aktualisiert. Damit diese Konfigurationsaktualisierungen ausgeführt werden können, muss das System für die Unternehmenssuche gestoppt werden. Ansonsten wird die Option zum Migrieren von modellbasierten Taxonomiedateien ausgeblendet. Bei den folgenden Ausführungen des Migrationsdienstprogramms kann das System für die Unternehmenssuche aktiv sein.

# <span id="page-26-0"></span>**Bemerkungen**

Diese Informationen wurden für Produkte und Services entwickelt, die in Deutschland angeboten werden. Möglicherweise bietet IBM die in dieser Dokumentation beschriebenen Produkte, Services oder Funktionen nicht in allen Ländern an. Informationen über die gegenwärtig im jeweiligen Land verfügbaren Produkte und Services sind beim IBM Ansprechpartner erhältlich. Hinweise auf IBM Lizenzprogramme oder andere IBM Produkte bedeuten nicht, dass nur Programme, Produkte oder Services von IBM verwendet werden können. An Stelle der IBM Produkte, Programme oder Services können auch andere ihnen äquivalente Produkte, Programme oder Services verwendet werden, solange diese keine gewerblichen oder anderen Schutzrechte der IBM verletzen. Die Verantwortung für den Betrieb von Fremdprodukten, Fremdprogrammen und Fremdservices liegt beim Kunden.

Für in diesem Handbuch beschriebene Erzeugnisse und Verfahren kann es IBM Patente oder Patentanmeldungen geben. Mit der Auslieferung dieses Handbuchs ist keine Lizenzierung dieser Patente verbunden. Lizenzanforderungen sind schriftlich an folgende Adresse zu richten (Anfragen an diese Adresse müssen auf Englisch formuliert werden): IBM Europe, Director of Licensing, 92066 Paris La Defense Cedex, France

Trotz sorgfältiger Bearbeitung können technische Ungenauigkeiten oder Druckfehler in dieser Veröffentlichung nicht ausgeschlossen werden. Die Angaben in diesem Handbuch werden in regelmäßigen Zeitabständen aktualisiert. Die Änderungen werden in Überarbeitungen oder in Technical News Letters (TNLs) bekannt gegeben. IBM kann ohne weitere Mitteilung jederzeit Verbesserungen und/oder Änderungen an den in dieser Veröffentlichung beschriebenen Produkten und/oder Programmen vornehmen.

Verweise in diesen Informationen auf Websites anderer Anbieter dienen lediglich als Benutzerinformationen und stellen keinerlei Billigung des Inhalts dieser Websites dar. Das über diese Websites verfügbare Material ist nicht Bestandteil des Materials für dieses IBM Produkt; die Verwendung dieser Websites geschieht auf eigene Verantwortung.

Werden an IBM Informationen eingesandt, können diese beliebig verwendet werden, ohne dass eine Verpflichtung gegenüber dem Einsender entsteht.

Lizenznehmer des Programms, die Informationen zu diesem Produkt wünschen mit der Zielsetzung: (i) den Austausch von Informationen zwischen unabhängigen, erstellten Programmen und anderen Programmen (einschließlich des vorliegenden Programms) sowie (ii) die gemeinsame Nutzung der ausgetauschten Informationen zu ermöglichen, wenden sich an folgende Adresse:

IBM Corporation J46A/G4 555 Bailey Avenue San Jose, CA 95141-1003 U.S.A.

Die Bereitstellung dieser Informationen kann unter Umständen von bestimmten Bedingungen - in einigen Fällen auch von der Zahlung einer Gebühr - abhängig sein.

Die Lieferung des im Handbuch aufgeführten Lizenzprogramms sowie des zugehörigen Lizenzmaterials erfolgt im Rahmen der Allgemeinen Geschäftsbedingungen der IBM, der Internationalen Nutzungsbedingungen der IBM für Programmpakete oder einer äquivalenten Vereinbarung.

Alle in diesem Dokument enthaltenen Leistungsdaten stammen aus einer gesteuerten Umgebung. Die Ergebnisse, die in anderen Betriebsumgebungen erzielt werden, können daher erheblich von den hier erzielten Ergebnissen abweichen. Einige Daten stammen möglicherweise von Systemen, deren Entwicklung noch nicht abgeschlossen ist. Eine Gewährleistung, dass diese Daten auch in allgemein verfügbaren Systemen erzielt werden, kann nicht gegeben werden. Darüber hinaus wurden einige Daten unter Umständen durch Extrapolation berechnet. Die tatsächlichen Ergebnisse können abweichen. Benutzer dieses Dokuments sollten die entsprechenden Daten in ihrer spezifischen Umgebung prüfen.

Alle Informationen zu Produkten anderer Anbieter stammen von den Anbietern der aufgeführten Produkte, deren veröffentlichen Ankündigungen oder anderen allgemein verfügbaren Quellen. IBM hat diese Produkte nicht getestet und kann daher keine Aussagen zu Leistung, Kompatibilität oder anderen Merkmalen machen. Fragen zu den Leistungsmerkmalen von Produkten anderer Anbieter sind an den jeweiligen Anbieter zu richten.

Die oben genannten Erklärungen bezüglich der Produktstrategien und Absichtserklärungen von IBM stellen die gegenwärtige Absicht der IBM dar, unterliegen Änderungen oder können zurückgenommen werden, und repräsentieren nur die Ziele der IBM.

Diese Veröffentlichung enthält Beispiele für Daten und Berichte des alltäglichen Geschäftsablaufes. Sie sollen nur die Funktionen des Lizenzprogrammes illustrieren; sie können Namen von Personen, Firmen, Marken oder Produkten enthalten. Alle diese Namen sind frei erfunden; Ähnlichkeiten mit tatsächlichen Namen und Adressen sind rein zufällig.

#### COPYRIGHTLIZENZ:

Diese Veröffentlichung enthält Musteranwendungsprogramme, die in Quellensprache geschrieben sind. Sie dürfen diese Musterprogramme kostenlos kopieren, ändern und verteilen, wenn dies zu dem Zweck geschieht, Anwendungsprogramme zu entwickeln, verwenden, vermarkten oder zu verteilen, die mit der Anwendungsprogrammierschnittstelle konform sind, für die diese Musterprogramme geschrieben werden. Diese Beispiele wurden nicht unter allen denkbaren Bedingungen getestet. Daher kann IBM die Zuverlässigkeit, Wartungsfreundlichkeit oder Funktion dieser Programme weder zusagen noch gewährleisten.

Kopien oder Teile der Musterprogramme bzw. daraus abgeleiteter Code müssen folgenden Copyrightvermerk beinhalten:

Outside In ( ®) Viewer Technology, © 1992-2004 Stellent, Chicago, IL., Inc. Alle Rechte vorbehalten.

IBM XSLT-Prozessor Lizenziertes Material - Eigentum der IBM © Copyright IBM Corporation, 1999-2004. Alle Rechte vorbehalten.

## <span id="page-28-0"></span>**Marken**

In diesem Abschnitt werden IBM Marken und bestimmte Marken anderer Hersteller aufgelistet.

Folgende Namen sind in gewissen Ländern (oder Regionen) Marken der International Business Machines Corporation:

IBM AIX AIX 5L DB2 DB2 Universal Database Domino Domino.doc Hummingbird Informix Lotus Lotus Notes **Notes** OmniFind POWER4 POWER5 RS/6000 Tivoli WebSphere Workplace xSeries z/OS

Die folgenden Begriffe sind Marken oder eingetragene Marken anderer Unternehmen:

Java und alle Java-basierten Marken und Logos sind in gewissen Ländern Marken oder eingetragene Marken von Sun Microsystems, Inc.

Microsoft, Windows, Windows NT und das Windows-Logo sind in gewissen Ländern Marken der Microsoft Corporation.

Intel, Intel Inside (Logos), MMX und Pentium sind in gewissen Ländern Marken der Intel Corporation.

UNIX ist in gewissen Ländern eine eingetragene Marke von The Open Group.

Linux ist in gewissen Ländern eine Marke von Linus Torvalds.

Andere Namen von Unternehmen, Produkten oder Services können Marken anderer Unternehmen sein.

# <span id="page-30-0"></span>**Kontaktaufnahme mit IBM**

Telefonische Unterstützung erhalten Sie über folgende Nummern:

- v Unter 0180 3 313233 erreichen Sie Hallo IBM, wo Sie Antworten zu allgemeinen Fragen erhalten.
- v Unter 0190 7 72243 erreichen Sie die DB2 Helpline, wo Sie Antworten zu DB2 spezifischen Problemen erhalten.

Informationen zur nächsten IBM Niederlassung in Ihrem Land oder Ihrer Region finden Sie im IBM Verzeichnis für weltweite Kontakte, das Sie im Web unter [www.ibm.com/planetwide](http://www.ibm.com/planetwide) abrufen können.

### **Abrufen von Produktinformationen**

Informationen zu DB2 Information Integrator sind telefonisch oder über das Web verfügbar.

Informationen zu DB2 Information Integrator sind telefonisch oder über das Web verfügbar. Die hier angegeben Telefonnummern gelten für Deutschland.

- 1. Unter 0180 3 313233 erreichen Sie Hallo IBM, wo Sie Antworten zu allgemeinen Fragen erhalten.
- 2. Unter 0180 5 5090 können Sie Handbücher telefonisch bestellen.
- 3. Rufen Sie die Website unter [www.ibm.com/software/data/integration/db2ii/support.html](http://www.ibm.com/software/data/integration/db2ii/support.html) auf.

Diese Site umfasst die folgenden aktuellen Informationen:

- Technische Hinweise
- Bestellen von Handbüchern
- Client-Downloads
- Newsgroups
- Fixpacks
- Neuerungen
- Links zu Webressourcen

### **Kommentare zur Dokumentation**

Bitte senden Sie uns Ihre Kommentare zu diesem Handbuch oder zu anderer Dokumentation von DB2 Information Integrator.

Ihre Rückmeldung unterstützt IBM, hochwertige Informationen anzubieten. Bitte senden Sie uns Ihre Kommentare zu diesem Handbuch oder zu anderer Dokumentation von DB2 Information Integrator. Sie können Ihre Kommentare wie folgt senden:

- 1. Senden Sie Ihre Kommentare mit Hilfe des Kommentarformulars für Onlinedokumentation unter [www.ibm.com/software/data/rcf.](http://www.ibm.com/software/data/rcf/)
- 2. Senden Sie Ihre Kommentare als E-Mail an comments@us.ibm.com. Geben Sie den Namen des Produkts, die Versionsnummer des Produkts sowie den Namen und die Teilenummer des Handbuchs (falls vorhanden) an. Wenn Sie Kommentare zu bestimmtem Text haben, geben Sie die Position des Texts (z. B. einen Titel, eine Tabellennummer oder eine Seitenzahl) an.

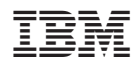

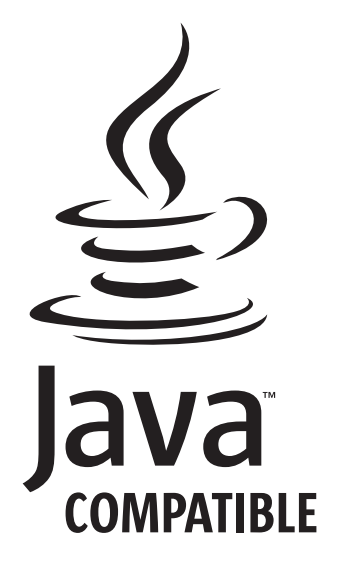